# **Anycast Mira Screen TV-okosító Használati utasítás**

### **TERMÉKRŐL**

Az AnyCast az egyik leginnovatívabb média megosztó HDMI eszköz, amely segítségével vezeték nélkül, WiFi kapcsolattal oszthatja meg a tartalmakat HD TV-n az okos telefonjáról, tabletjéről vagy számítógépéről, notebookjáról. A DLNA, MiraCAst és AirPlay média megosztási sztenderdekhez hasonlóan akár a hordozható eszköz kijelző tartalmának tükrözésére is alkalmas. Az adapterre egyszerűen streamelhetők a filmek, képek és a zenék is. A különböző platformokra letölthető (Android, iOS) alkalmazások segítségével egyszerűen párosíthatók az eszközök.

#### **AZ ESZKÖZ ÜZEMBE HELYEZÉSE**

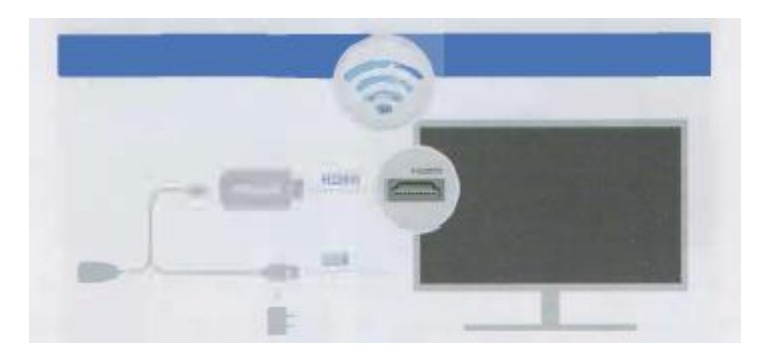

1. Kösse össze az AnyCast eszközt a mikro USB kábel megfelelő végével, majd az USB kábel szabad végét csatlakoztassa TV-jének/ projektorának USB aljzatába / USB-s aljzattal ellátott konnektorba (Győződjön meg róla, hogy az áramerősség minimum 5OO mA legyen).

2. Csatlakoztassa az AnyCast eszközt a TV HDMI portjába.

3. Sikeres csatlakoztatás esetén az AnyCast kezdőképernyője jelenik meg a kivetítő eszközön.

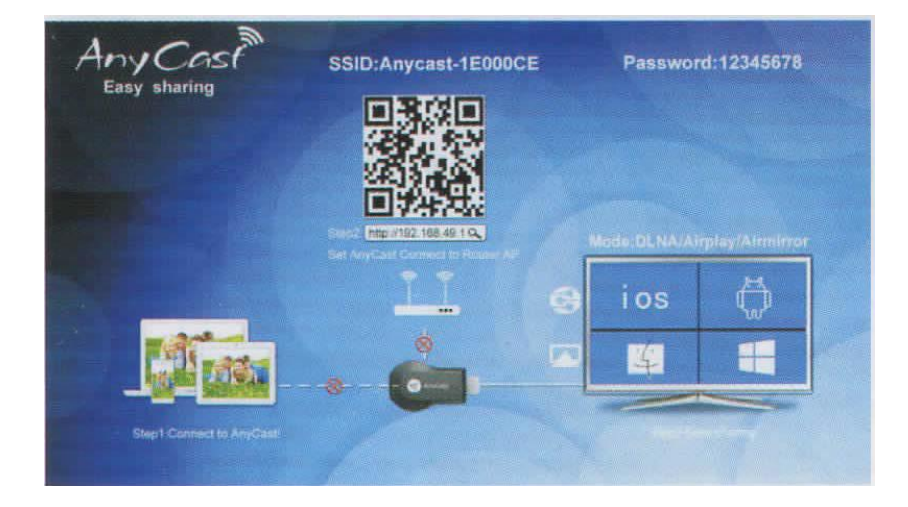

## **AnyCast iOS operációs rendszerhez**

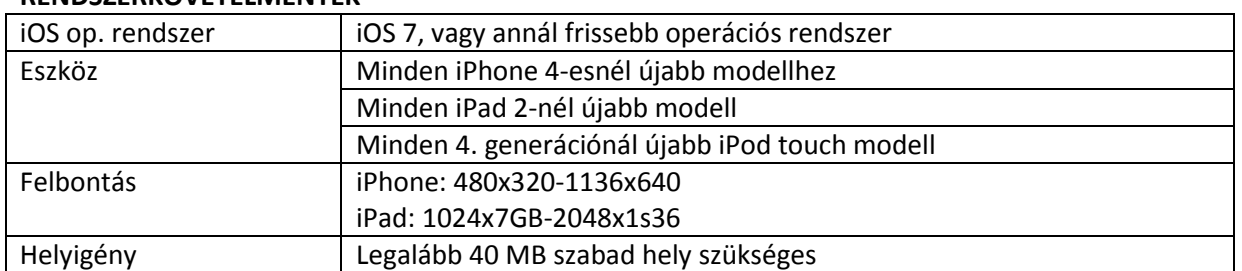

#### **RENDSZERKÖVETELMÉNYEK**

#### **ESZKÖZ PÁROSÍTÁSA**

1. Párosítsa WiFin keresztül IOS operációs rendszerű készülékét az eszközzel (Megjelenő szöveg:

AnyCast-xxxxxx). Amint iOS készüléke párosítva van az eszközzel, iel eltűnik a képernyőről (az alábbi kép alapján)

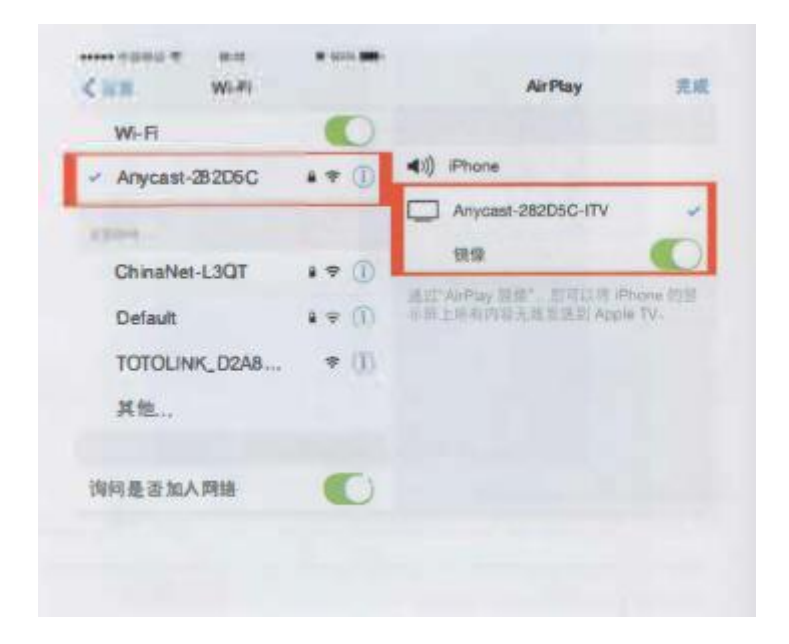

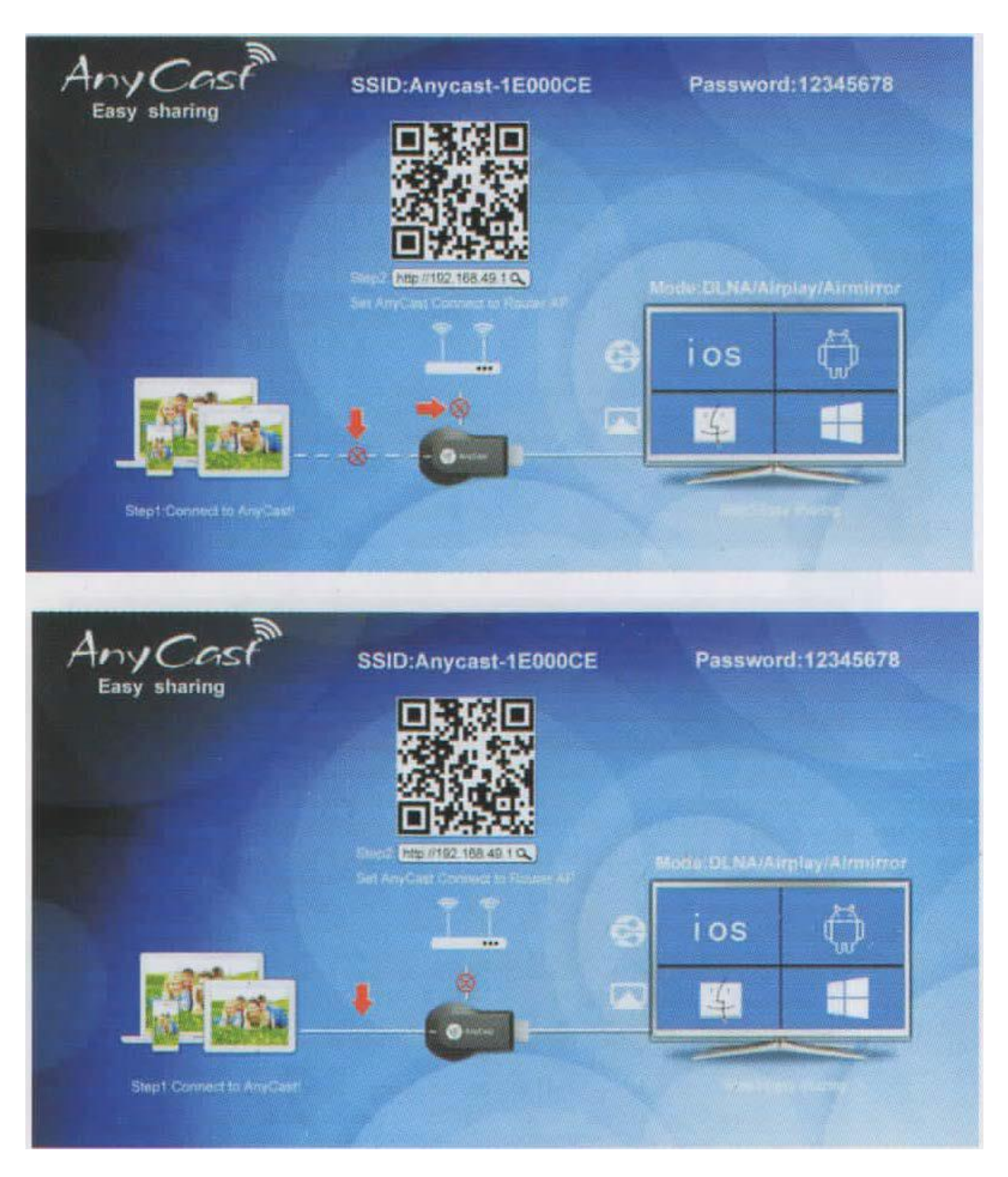

2. Az első használat előtt párosítania kell AnyCast eszközét WiFi routerével.

Telepítsen telefonjára egy QR-kód olvasó szoftvert és szkennelje a kezdőképernyőn megjelenő QR kódot, vagy üsse be böngészőjébe a http:/192.168.49.1. A megjelenő képernyőn nyomjon az első szignált jelző ikonra, mellyel engedélyezi az eszköz hozzáférését WiFi hálózatához. A kezdőképernyőn látható X jel eltűnése jelzi a párosítás sikerességét.

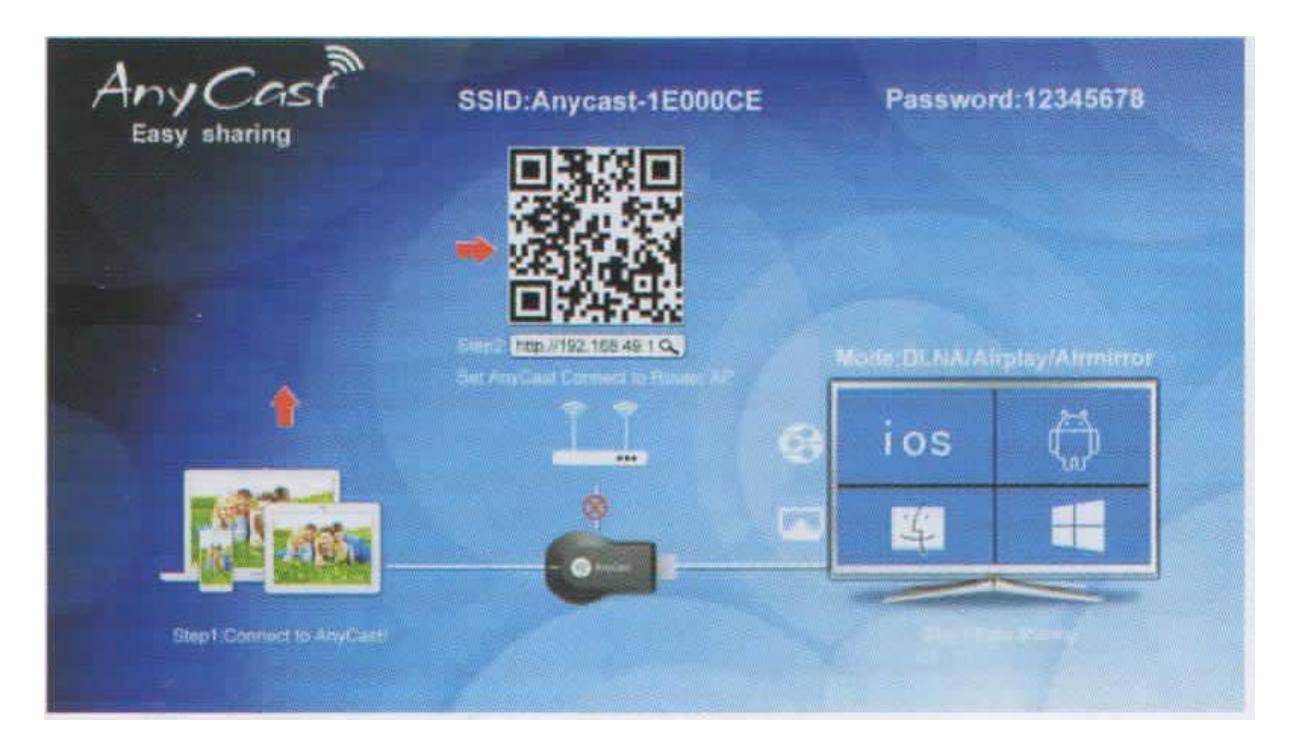

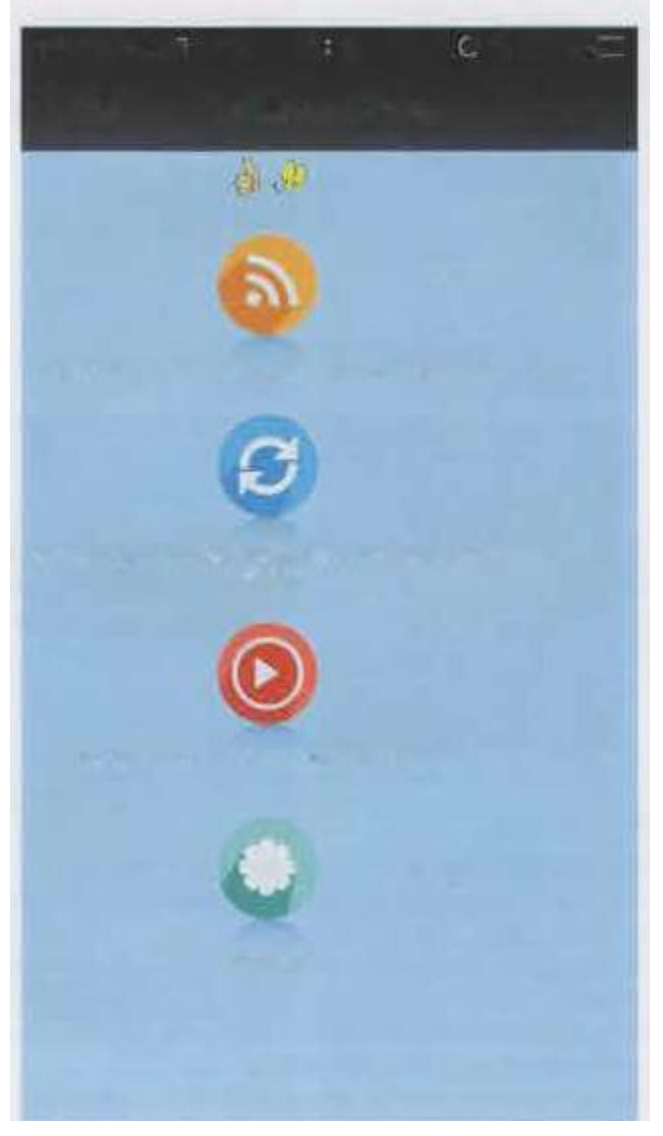

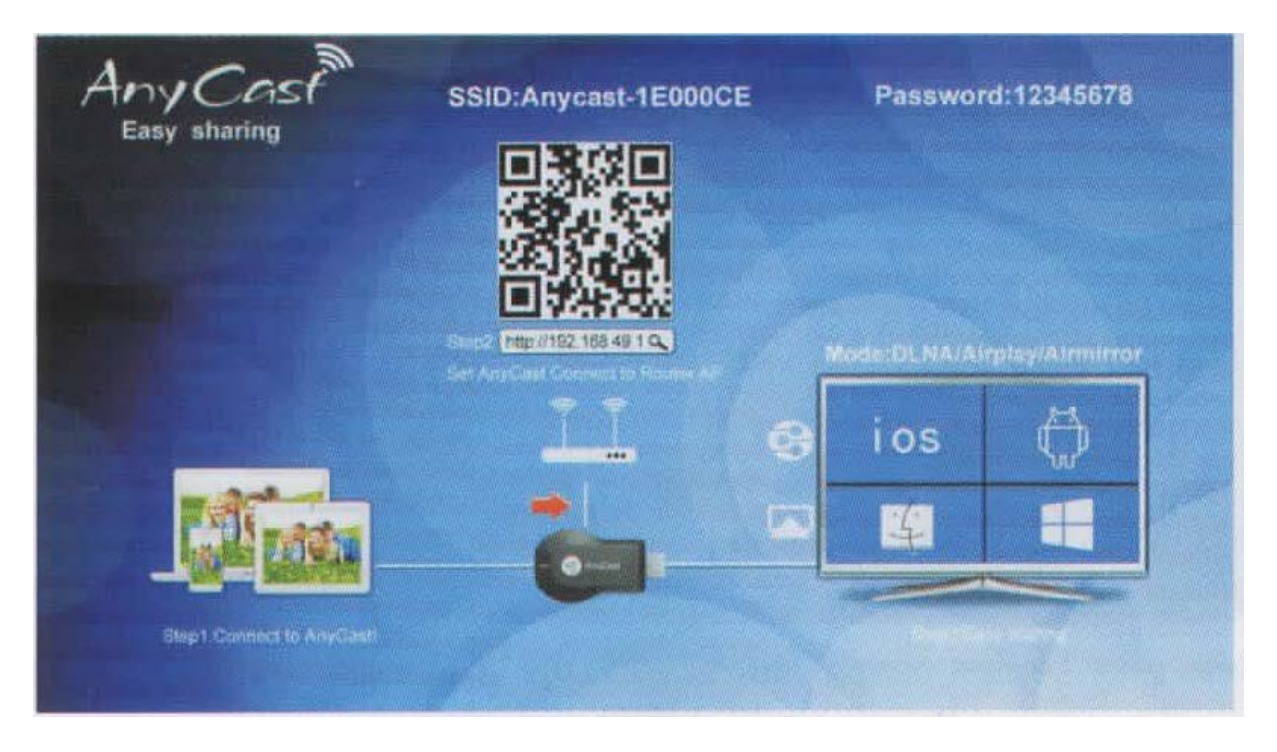

3. iOS készülékén keresse meg az AirPlay ikonját, érintse meg, majd ezt követően az eszköz nevére rányomva ("AnyCast xxxxxx") az eszköz képernyője megjelenik a kivetítő eszköz képernyőjén.

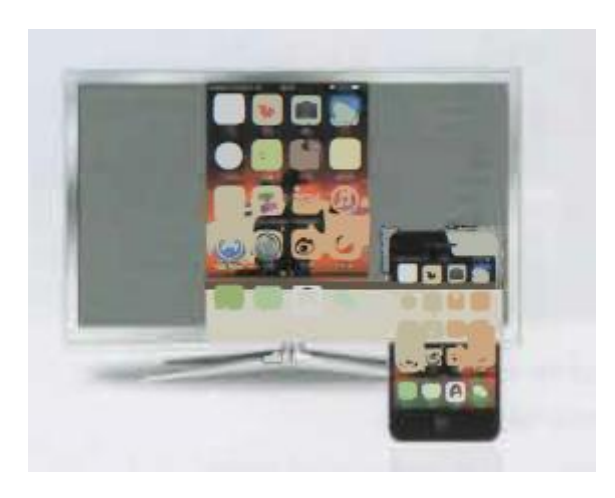

4. Az interneten való böngészés és az eszköz képátviteli funkciójának egyidejűleg történő használata A. Amennyiben az iOS eszköz csatlakoztatva van az otthoni WiFi hálózatra, az AnyCast eszköz pedig a routerre, az interneten történő böngészés közvetlenül a routeren keresztül történik.

MEGJEGYZÉS: Az alábbi megoldás először furcsa lehet, de mivel az eszköz a WiFi routeren keresztül kapcsolódik a hálózathoz, az eszköz minden alkalommal automatikusan csatlakozik a hálózatra, így a képernyő-tükrözési funkció folyamatosan elérhető.

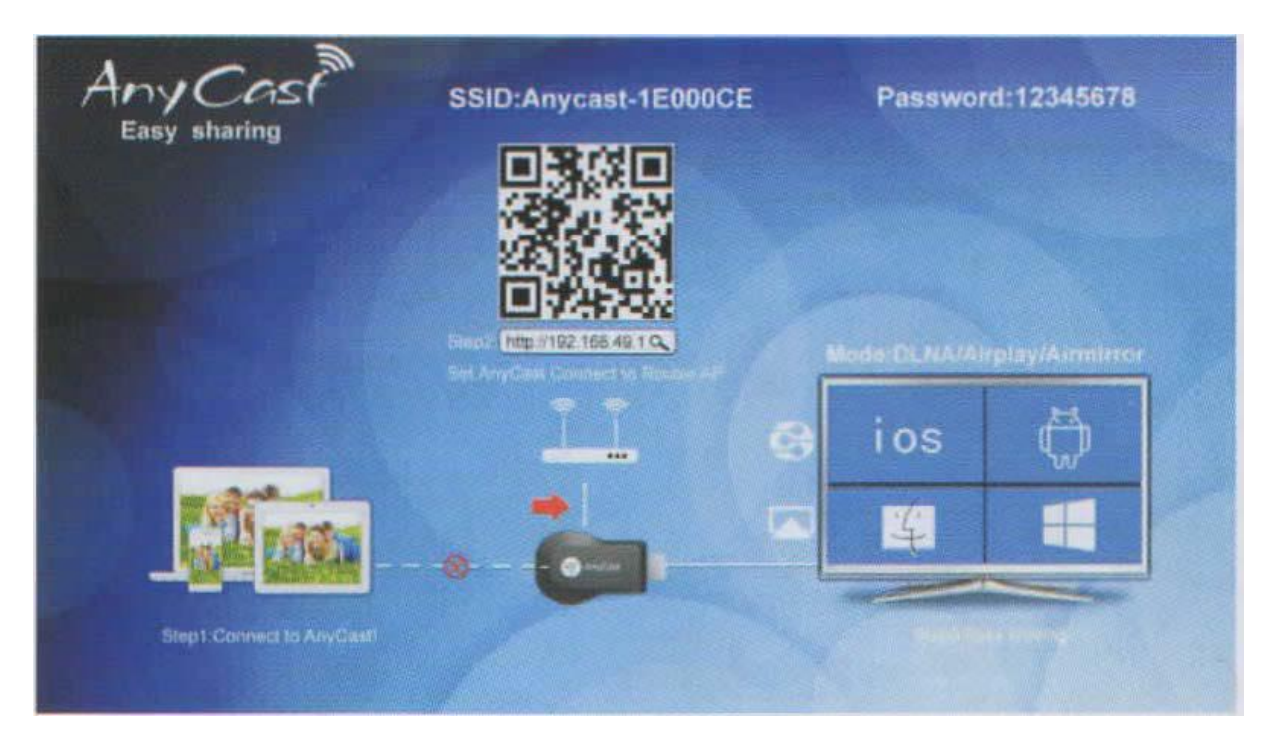

B. Amennyiben az AnyCast eszköz csatlakozik a WiFi routerhez, lehetősége van arra, hogy a TVn/projektoron történő megjelenítés során az eszköz segítségével érje el az internetet. (Az eszköz csatlakozik a routerre, mely biztosítja az elérést)

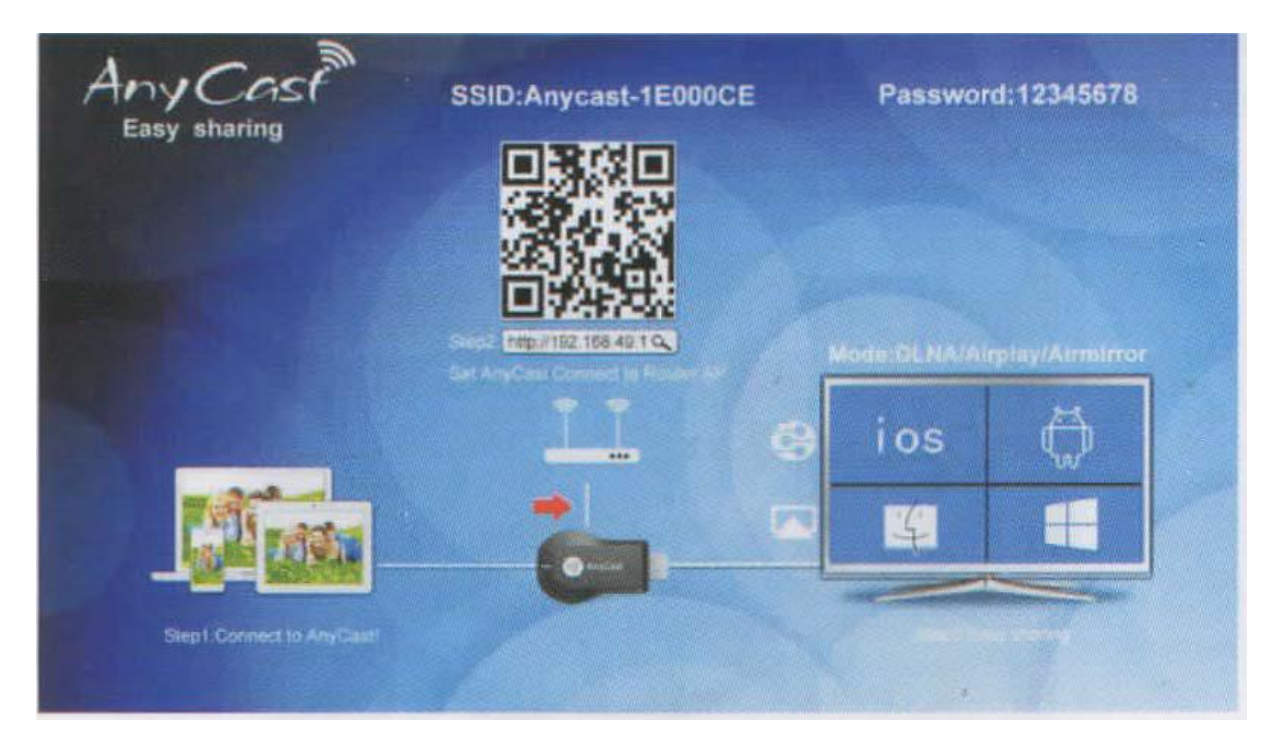

#### **ANYCAST ANDROID OPERÁCIÓS RENDSZERHEZ**

#### **RENDSZERKÖVETELMÉNYEK**

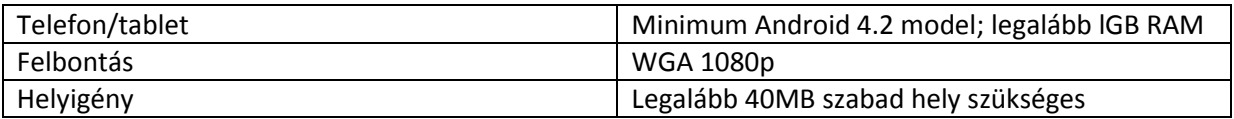

Miracast megosztási mód

Az AnyCast eszköz hátoldalán lévő gombbal kapcsolhatja be a Miracast megosztási módot.

1. Kapcsolja be a telefon/tablet/laptop WiFi-jét, majd párosítsa az AnyCast eszközzel.

2. Az eszköz párosítását követően a kivetítő eszközön megjelenik a termék kezdőképernyője, melyen

látható a kapcsolódási státusz. A sikeres kapcsolódást a  $\bigotimes$  jel eltűnése jelzi.

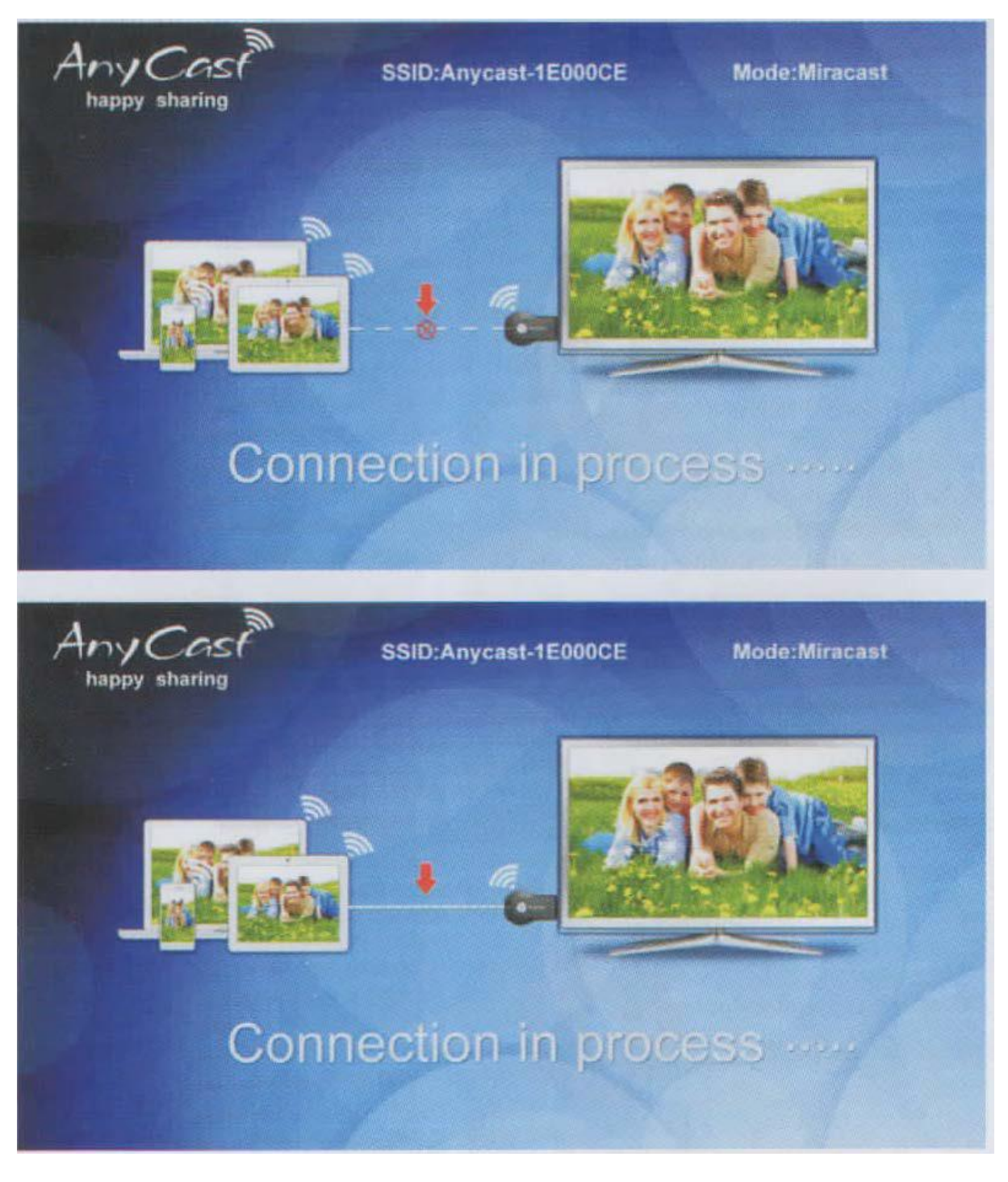

3. Az eszköz sikeresen csatlakozott a hálózatra.

#### **DLNA megosztási mód**

Az AnyCast eszköz hátoldalán lévő gomb újbóli megnyomásával DLNA megosztási módra válthat. Ez a mód lehetővé teszi fényképek, multimédiás fájlok streamelését (közvetítését, lejátszás WiFi-n és helyi hálózaton keresztül.

1. Kapcsolja be a párosítani kívánt eszköz WiFi-jét, majd indítsa el az AnyCast alkalmazását, melyet a megfelelő helyről letöltve (Google Play Store, stb..). tud beszerezni. Telepítsen telefonjára egy QR-

kód olvasó szoftvert és szkennelje a kezdőképernyőn megjelenő QR kódot, vagy üsse be böngészőjébe a http:/192.168.49.1 szöveget. A megjelenő képernyőn nyomjon az első szignált jelző ikonra, mellyel engedélyezi az eszköz hozzáférését WiFi hálózatához.

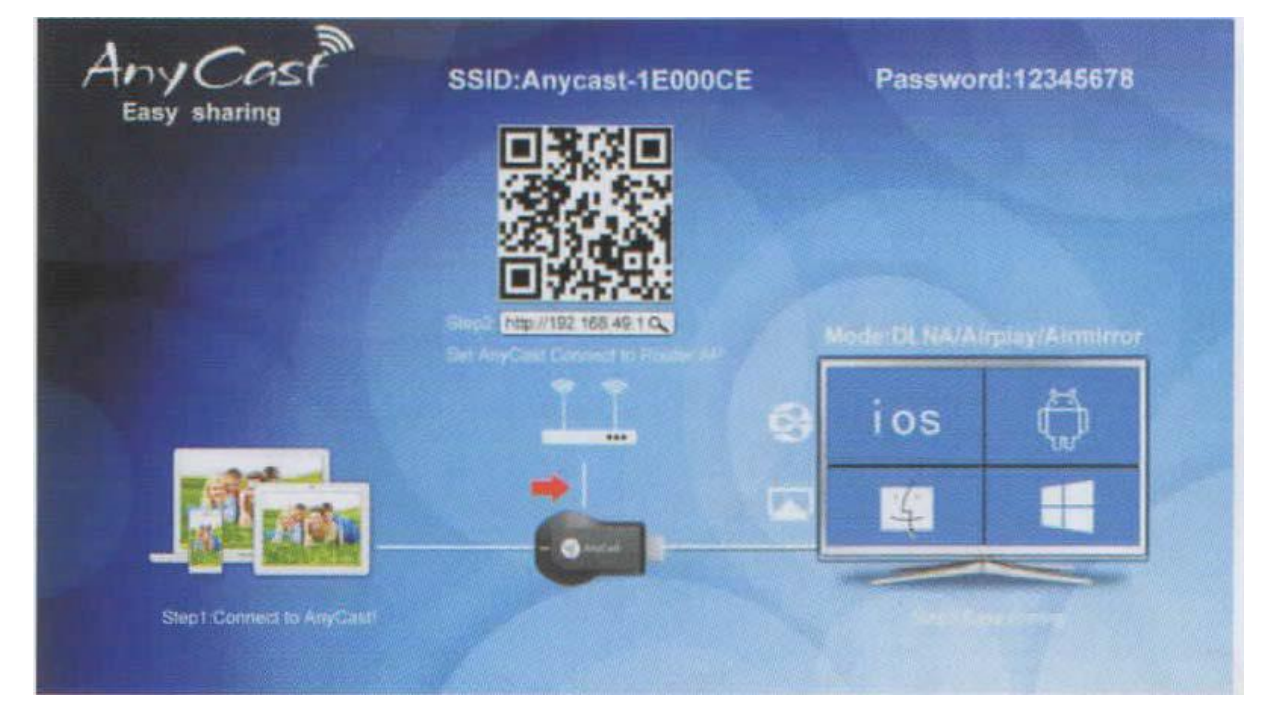

2. Élvezze a DLNA sztenderd előnyeit. Töltse le okos eszközére a iMediashare-t , ami az egyik legnépszerűbb DLNA alkalmazás.

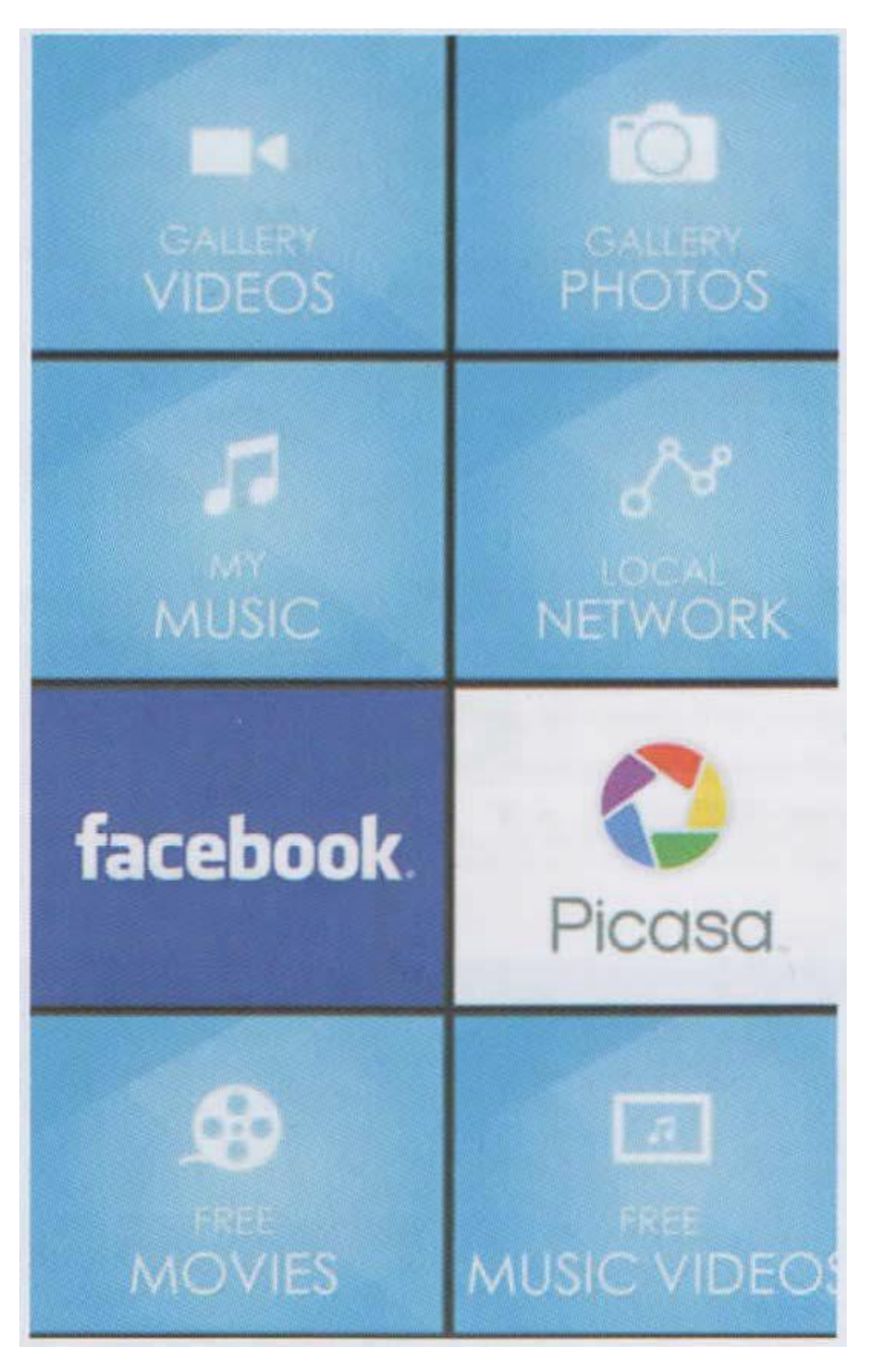

3. Az interneten való böngészés és az eszköz képátviteli funkciójának egyidejűleg történő használata. A. Amennyiben az Androidos eszköz csatlakoztatva van az otthoni WiFi hálózatra, az AnyCast eszköz pedig a routerre, az interneten történő böngészés közvetlenül a routeren keresztül történik. MEGJEGYZÉS: Az alábbi megoldás először furcsa lehet, de mivel az eszköz a WiFi routeren keresztül kapcsolódik a hálózathoz, az eszköz minden alkalommal automatikusan csatlakozik a hálózatra, így a

[www.mindentolcson.hu](http://www.mindentolcson.hu/) Mindent OLCSÓN Webáruház

### képernyő-tükrözési funkció folyamatosan elérhető.

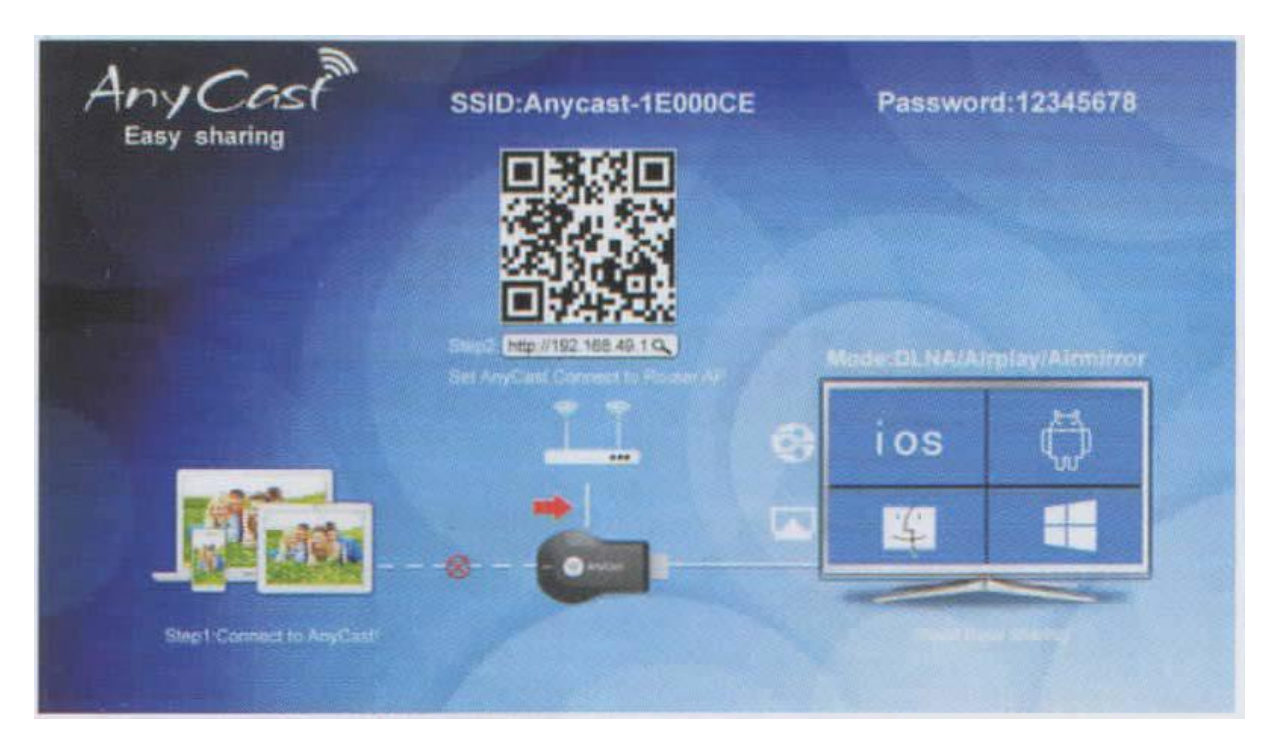

B. Amennyiben az AnyCast eszköz csatlakozik a WiFi routerhez, lehetősége van arra, hogy a TVn/projektoron történő megjelenítés során az eszköz segítségével érje el az internetet. (Az eszköz csatlakozik a routerre, mely biztosítja az elérést)

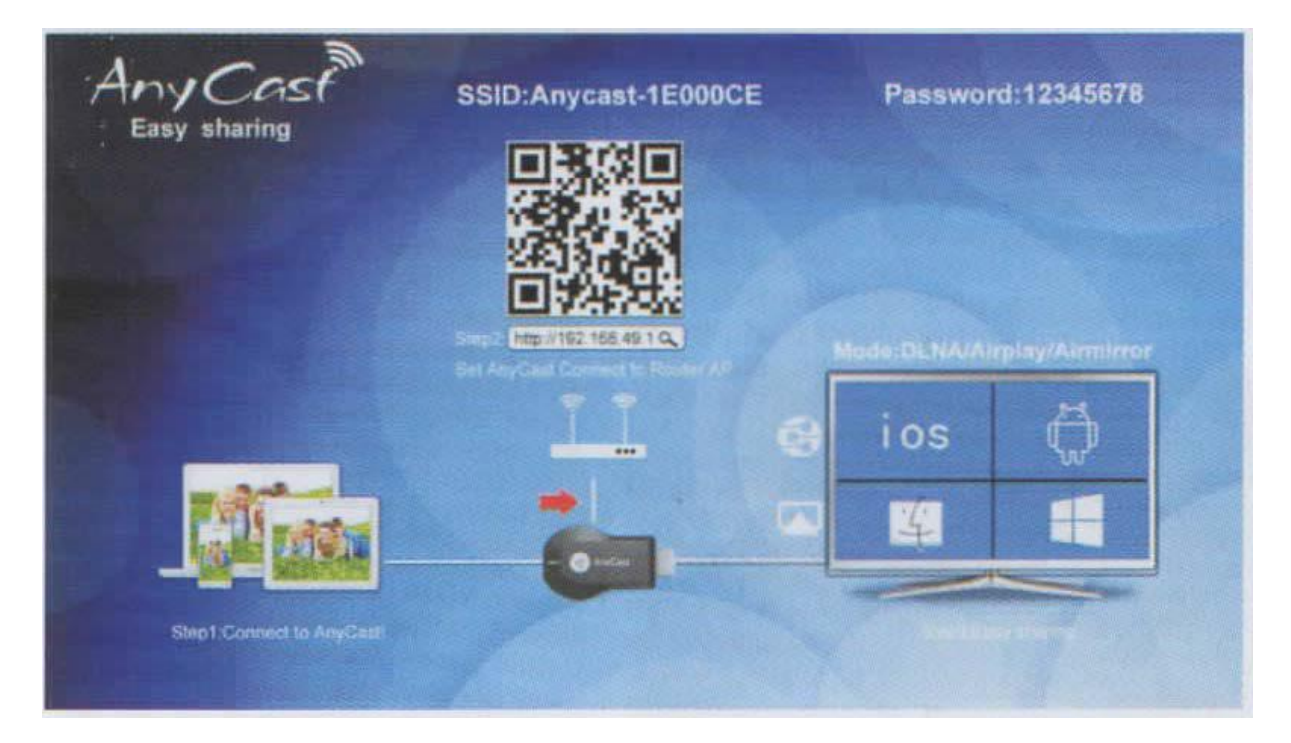